# **ADCPtool**

**A postprocessing framework for ADCP measurements**

# **Reference Manual**

Jakob Steidl Clemens Dorfmann

Institute of Hydraulic Engineering and Water Resources Management

Graz University of Technology

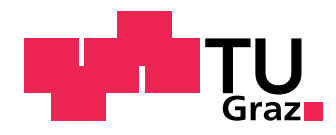

# **Abstract**

*Accoustic Doppler Current Profiler* allows measuring discharges and velocities in fuids. However the software used for prostprocessing this data is specialized for the area of initial usage of the ADCP method.

This project aims to bypass this problem by creating a framework (you could also call it a Swiss army knife) for postprocessing ADCP measuring data.

# **Contents**

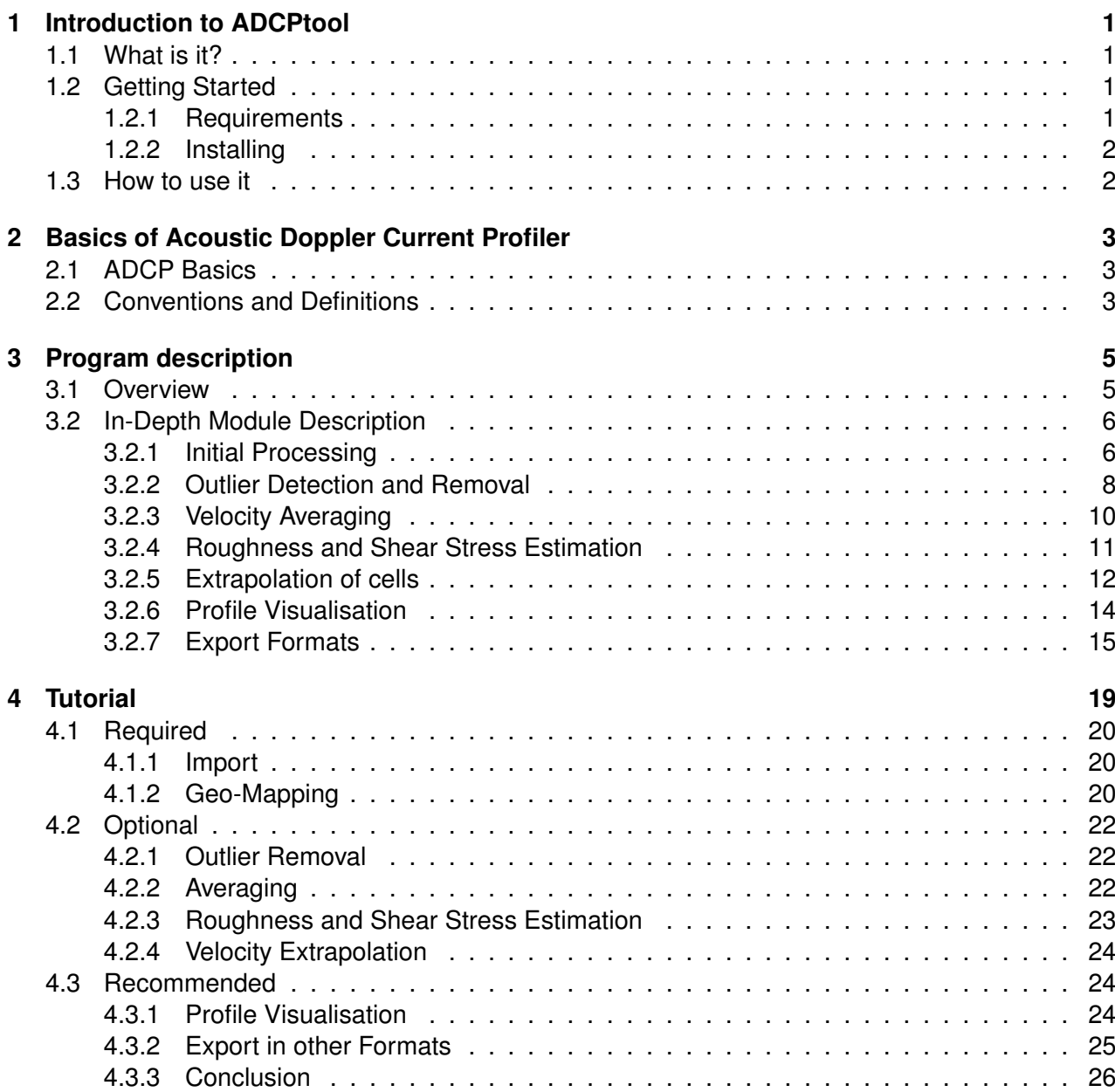

# <span id="page-3-0"></span>**1 Introduction to ADCPtool**

## <span id="page-3-1"></span>**1.1 What is it?**

ADCPtool is as piece of software to post process discharge data produced with an ADCP, written in Python. It can read measurement files exported from *WinRiver* in ASCII format and represent the data as a Python object. This Python object can then be processed and exported to other formats. Currently the following features are available for postprocessing:

- geo mapping: add geographical coordinates to the profile
- projection: define how cells are being aligned on a profile
- velocity component rotation: align coordinate system for velocities to profile, or to global coordinates
- compute depth averaged velocities
- outliers: automatic detection and removal of outliers
- interpolation: smooth data
- roughness and shear stress estimation
- velocity extrapolation

Currently the following output formats are supported:

- freely configurable ASCII output
- BlueKenue
- Paraview
- DXF

## <span id="page-3-2"></span>**1.2 Getting Started**

#### <span id="page-3-3"></span>**1.2.1 Requirements**

Before using ADCPtool, the following software packages are required:

- Python 2.7 or  $3.x$ <sup>[1](#page-3-4)</sup>
- $\bullet$  matplotlib<sup>[2](#page-3-5)</sup>

<span id="page-3-4"></span><sup>&</sup>lt;sup>1</sup> It was tested with version 2.7.3 and 3.2.3

<span id="page-3-5"></span><sup>2</sup>Tested with version 1.1.1 and 1.2.0

• NumPy and SciPy [3](#page-4-2)

Python and the extra modules should run on any Operating System. Users of other Operating Systems than Windows should consult the corresponding manual on how to install Python and Python packages<sup>[4](#page-4-3)</sup>.

Windows users new to Python could use a pre-packaged Python distribution, which includes all the required software<sup>[5](#page-4-4)</sup>.

### <span id="page-4-0"></span>**1.2.2 Installing**

Extract the provided ZIP file to a folder of your choice.

## <span id="page-4-1"></span>**1.3 How to use it**

ADCPtool doesnt have a GUI (yet), nor is it a command line program which one has to pass dozens of parameters to it. Instead it has to be imagined like a toolbox that can be used with Python.

To actually use ADCPtool one can either create a python script like in the tutorial in Chapter [4](#page-21-0) or for experimenting, run it from the interactive Python console.

<span id="page-4-2"></span><sup>&</sup>lt;sup>3</sup>Tested with 1.6.2 and 1.7.0-beta2

<span id="page-4-3"></span><sup>4</sup> Its much easier actually than on Windows

<span id="page-4-4"></span><sup>5</sup>A list of such distributions can be found on <http://www.python.org/download/>

# <span id="page-5-0"></span>**2 Basics of Acoustic Doppler Current Profiler**

### <span id="page-5-1"></span>**2.1 ADCP Basics**

The *Acoustic Doppler Current Profiler* is a device developed to measure currents in open waters. It relies on the Doppler-Effect, which describes the change of wavelengths when waves are reflected by a body with a relative velocity to the receiver:

$$
\Delta f = \frac{\Delta v}{c} f_0
$$

where

- ∆f observed frequency shift
- $\Delta v$  relative velocity between sender and reflector
- $f_0$  emitted frequency
- $c \qquad \text{speed of wave propagation}$

If the emitter and the receiver are on the same location, the relative movement of objects reflecting the waves can be determined.

With the assumption that all particles (reflecting objects) are moving in the same direction, one can emit waves (beams) in three different directions to compute their three-dimensional movement in space. Most ADCP devices use four beams to detect deviations and to allow a report of quality of the measurement.

When further assuming a constant wave propagation velocity, the distance of the reflecting object to the emitter can also be recorded by measuring the signal reflection time. This allows the ADCP device to measure velocities in (almost) all depths. However there are limits for the time measuring method, which is why the water column under the ADCP device is divided into *cells* (also *bins*).

A much deeper introduction can be found in "ADCP: Principles of Operation - A Practical Primer" [\[5\]](#page-29-0).

### <span id="page-5-2"></span>**2.2 Conventions and Definitions**

#### **Profile**

Profile is a virtual line over a river (or similar) spanning from reach to reach. It is where the ADCP measurement boat ideally *should* cruise.

### **Ensemble**

The ADCP continously takes measurements on different positions. All measurements on the same position are summarized in one *ensemble*.

### **Cell (or Bin)**

In practice the device can not measure infinitesimal areas, so cubic areas are summarized (averaged, etc) into one *cell*.

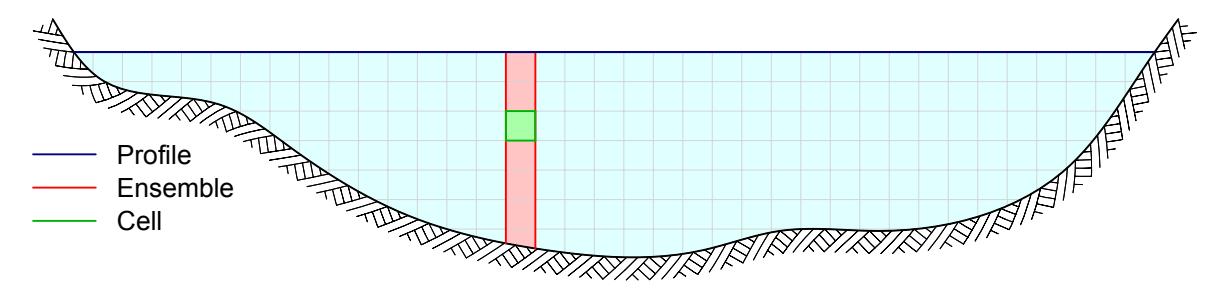

<span id="page-6-0"></span>**Figure 2.1:** Definition of Profile, Ensemble, Cell

# <span id="page-7-0"></span>**3 Program description**

## <span id="page-7-1"></span>**3.1 Overview**

ADCPTOOL is to be understood as a set of functions and objects written in Python that can be either called from the interactive Python shell or from within a control file. The tool introduces two main objects:

- 1. RawProfileObj: represents data in the raw form and in the same units as in the WinRiver ASCII file.
- 2. ProcessedRawObj: represents the measurement data in a processed form.

These two contain other objects:

- 1. ProcessedEnsembleObj: holds data typically linked to an ensemble
- 2. ProcessedCellObj: holds data typically linked in a cell (eg. velocities)
- 3. Vector: whenever possible, this is used to store vector data. allows basic vector operations, but does'nt require NumPy

Functions can be classified into three groups:

- 1. import function: import the WinRiver ASCII file (there is only one of this)
- 2. processing functions: manipulate the profile's data
- 3. output functions: produce graphical output or convert data into a specific file format.

Consistency in processing function (and if applicable, others too):

- All processing functions return ProcessedRaw0bj which the specific processing applied.
- All processing functions follow the schema: updated\_profile = some\_useful\_function(profile, config dictionary)

#### **A Note on Units**

It should also be noted, that in the ProcessedRawObj all values are in the base SI-Units. This includes values that are usually given in other units, like the bed roughness which is stored in [m] instead of the more common [mm].

## <span id="page-8-0"></span>**3.2 In-Depth Module Description**

### <span id="page-8-1"></span>**3.2.1 Initial Processing**

After the WinRiver ASCII file has been successfully imported, the data needs to be geo-referenced. This includes the definition of a profile in global coordinates and how the measured data is positioned on it.

Technically this is done by the following line of code:

```
profile_stage0 = adcpprocess.ProcessedProfileObj(raw_profile, processing_settings,
    startingpoint)
```
While raw\_profile is self explaining, processing\_settings (it is a Python dictionary object) holds configuration on how data is being converted. With startingpoint (also a Python dictionary) the profile is being defined<sup>[1](#page-8-2)</sup>.

#### **startingpoint**

The profile can be imagined as virtual cross section of a river. To geo-reference it, the user can define one of the following options:

- 1. a start coordinate (and an optional offset)
- 2. a start coordinate and direction angle
- 3. a start coordinate and an end coordinate

In the first case the direction angle of the profile is taken from the first and last points of the measured data.

The profile direction vector is computed like this:

$$
profile_{dir} = \begin{cases} \frac{x_{end} - x_{start}}{|x_{end} - x_{start}| & \text{for options 1 and 3} \\ \begin{bmatrix} \cos \alpha \\ \sin \alpha \end{bmatrix} & \text{for option 2} \end{cases}
$$

#### **offset**

In case where the first ensemble is too far away from from the ideal profile line, this approach would give a wrong direction angle. Therefore one can define an offset, which -for computing the direction angle- corrects the position of the first ensemble. See Fig. [3.1\(b\).](#page-9-0)

#### <span id="page-8-3"></span>**processing settings**

Besides other things (see Table [3.2\)](#page-10-1), the configuration variables inside processing settings control how the ensembles are "glued" on the profile discussed above.

<span id="page-8-2"></span> $1$ One can also rename startingpoint to something that reflects its content more precise.

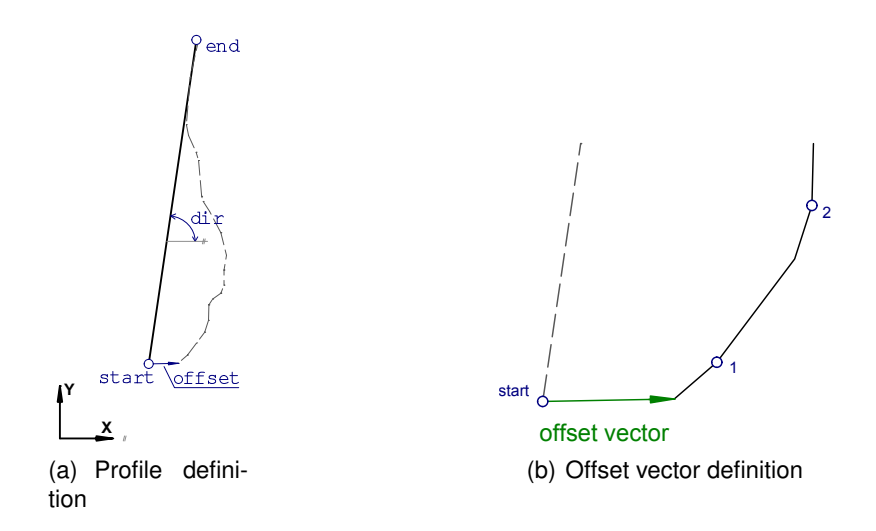

<span id="page-9-1"></span><span id="page-9-0"></span>**Figure 3.1:** Definition of profile and offset vector

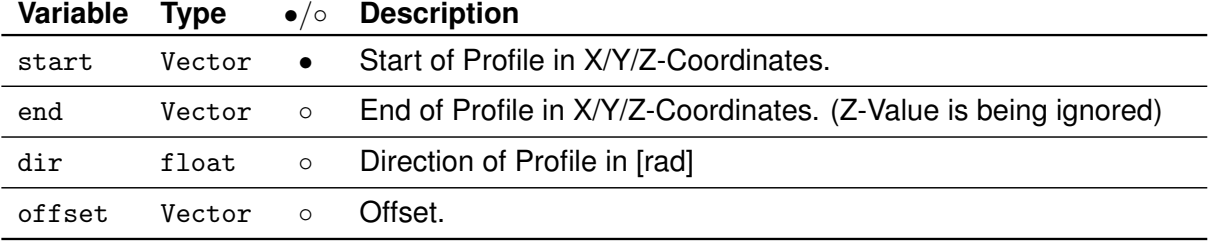

**Note:** • . . . Argument mandatory, ◦ . . . Argument optional

<span id="page-9-2"></span>**Table 3.1:** Variables of startingpoint

#### **Projection Method**

There have been three ways been implemented for this:

- 1. put ensembles on the profile according to their distance made good.
- 2. ignore defined profile and put ensembles where they actually have been measured
- 3. make a planar projection of the ensembles on the defined profile

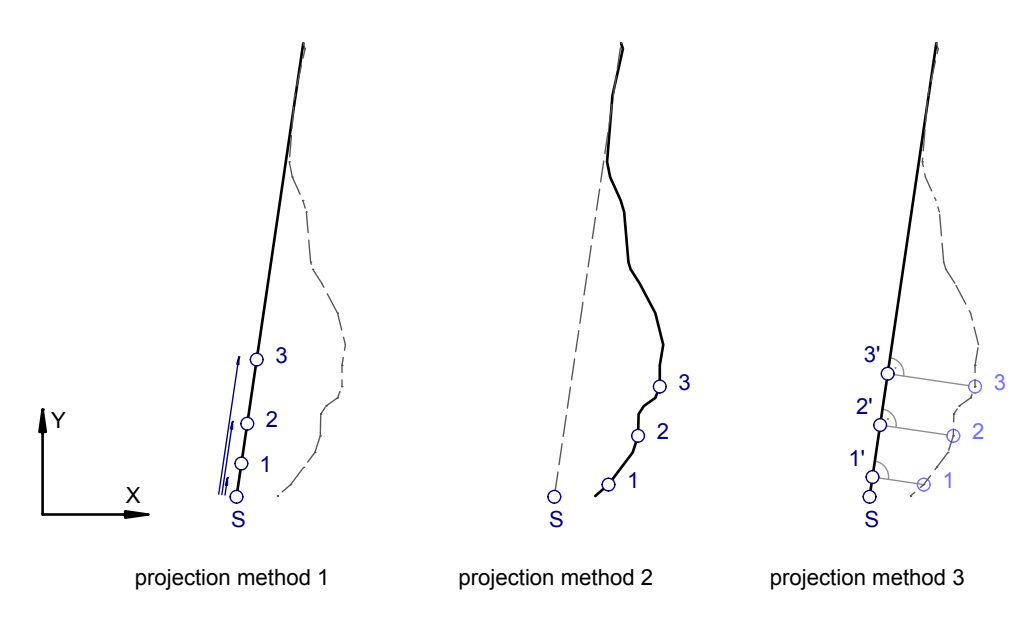

<span id="page-10-2"></span>**Figure 3.2:** Available projection methods

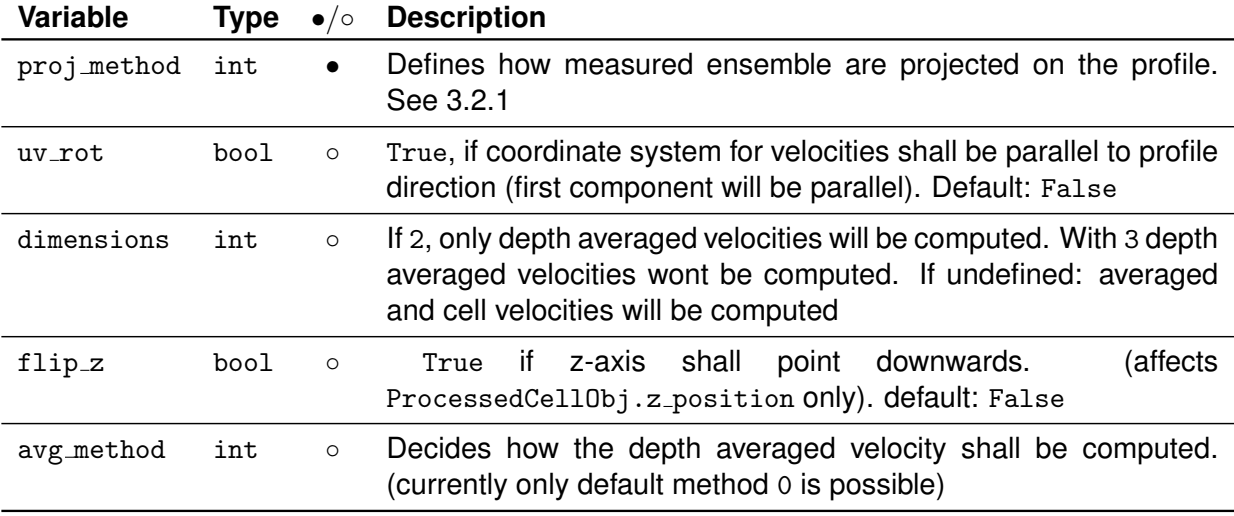

**Note:** • . . . Argument mandatory, ◦ . . . Argument optional

<span id="page-10-1"></span>**Table 3.2:** Variables of processing settings

#### <span id="page-10-0"></span>**3.2.2 Outlier Detection and Removal**

The automatic outlier removal can be called with:

profile\_stage1 = outliers.interpolate\_outliers(profile\_stage0, cfg\_outliers)

#### **Algorithm Principle**

The algorithm is based on analyzing the relative deviation of each velocity component in every cell. For each velocity  $v_i(c_i)$  component in each cell  $c_i$  the following procedure is performing:

1. make a collection of neighbouring cells that are closer or equal the horizontal and vertical distance of  $r_h$  and  $r_v$ , which should describe a rectangle of the shape  $(2r_h + 1) \times (2r_v + 1)$ .

- 2. compute mean value  $\mu_i$  and standard deviation  $\sigma_i$
- 3. compute relative deviation  $d_i$  with:

$$
d_i = \frac{|v_i - \mu|}{\sigma}
$$

- 4. if  $d_i$  is greater than the defined limit  $\alpha,$  the velocity component  $c_i$  is spotted as outlier
- 5. mark this velocity component as void in a separate matrix which will be used for replacing the outliers with values interpolated from its neighbors.

It should be mentioned, that in preparation for this algorithm, the velocity data are extracted to a NumPy array with the size  $m \times n \times 3$  (m... number of ensembles, n... maximum number of cells in an ensemble)for optimized processing time.

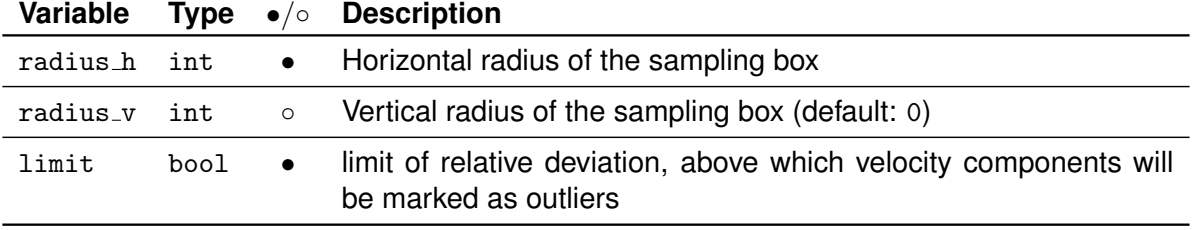

**Note: •** ... Argument mandatory, ⊙ ... Argument optional

<span id="page-11-0"></span>**Table 3.3: Variables of cfg\_outliers** 

#### **Advanced Outlier Algorithm**

In a more sophisticated setup one could save computing time by reusing matrices that are required for both outliers and data averaging. For that, the functions inside outliers.interpolate\_outliers() are being called directly:

```
#
# outliers
import outliers, averaging, interpolation
# ProcessedCellObjs in a matrix
cm = outliers.get-cell_matrix(p)# velocity components matrix, including a matrix that can be used to mask the first
    one
vm, vgm = outliers.get_valuematrix_from_cellmatrix(cm, '.velocity.v')
# matrix with relative deviations inside
rdm = outliers.get_relative_deviation_simple(vm, vgm, cfg)
# outliers: boolean matrix
olm = outliers.get_outliers(rdm, vgm, cfg_outliers)
# interpolation
from interpolation import interpolate
# interpolated velocity matrix (olm has to be "flipped" (0-->1, 1-->0))
ivm = interpolation.interpolate(vm, ~olm)
```

```
#
# averaging
vma = averaging.get_moving_average(ivm, vgm, dict(order=51))
# depth averaged velocities need to be updated as well
profile.update_velocities(vma, vgm)
```
### <span id="page-12-0"></span>**3.2.3 Velocity Averaging**

Data averaging can be useful to reduce the effect of random measurement errors, eg. when results shall be compared to numerical analysis.

#### **Algorithm principle**

Similar to the outlier detection the algorithm walks through every velocity component:

- 1. if current velocity component is marked in the velocity matrix mask: create matrix of neighbors with width defined in config parameter order
- 2. compute average of values in created matrix
- 3. assign this average as value of current velocity

#### **Simple Usage**

The simple way is as easy as the following:

```
import averaging
profile_averaged = averaging.get_averaged_profile(profile, cfg_averaging)
```
#### **Advanced Usage**

To use this, it is first required to create a velocity matrix, like mentioned in Chap. [3.2.2.](#page-10-0) It is longer to type, but saves a few seconds of life time.

```
import outliers
velocity_matrix, velocity_matrix_mask = outliers.get_valuematrix_from_cellmatrix(cm,
   '.velocity.v')
vma = averaging.get_moving_average(velocity_matrix, velocity_matrix_mask,
   cfg averaging)
profile.update_velocities(vma, velocity_matrix_mask)
```
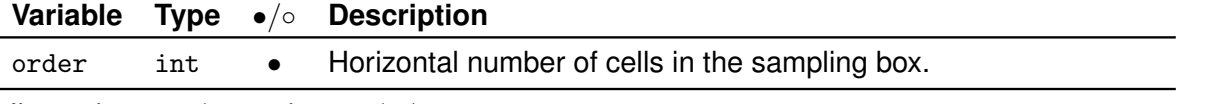

**Note:** • . . . Argument mandatory, ◦ . . . Argument optional

<span id="page-12-1"></span>Table 3.4: Variables of cfg\_average

#### <span id="page-13-0"></span>**3.2.4 Roughness and Shear Stress Estimation**

The estimation of bed roughness  $k_s$ , bed shear stress  $\tau_0$  and shear velocities  $v_0$  is based on following formula, which describes a logarithmic velocity distribution in open channels (see [\[4\]](#page-29-1)):

$$
\frac{v(z)}{v^*} = \frac{1}{\kappa} \ln \frac{z}{z_0}
$$

where

 $v(z)$  velocity

- $z$  depth of channel starting from river bed
- $z_0$  depth of channel where  $v=0$ ; for hydraulically rough flows:  $z_0=\frac{1}{30}k_s$
- $v^*$  shear velocity
- $\kappa$  VON KÁRMÁN constant: 0.40
- $k_s$  bed roughness

With this formula and the measured velocities (magnitude of x and y component) the unknowns  $k_s$ ,  $v^*$  can be determined via the method of least squares.

#### **Least Square Fit Algorithm**

To achieve that, the logarithmic formula above needs to be linearized:

$$
\frac{v(z)}{v^*} = \frac{1}{\kappa} (\ln z - \ln z_0)
$$

$$
\ln z = \frac{\kappa}{v^*} v + \ln z_0
$$

To finally get a least square solution, the NUMPY function  $\text{linalg.lstsq}()$  is used. It returns a, b of the equation  $y = ax + b$ . With these, the unknowns  $k_s$ ,  $v^*$  can be determined:

$$
v^* = \frac{\kappa}{b}
$$
  

$$
k_s = 30e^a
$$

In addition, the shear stress can be back calculated with:

$$
\tau_0 = {v^*}^2 \rho_{water}
$$

#### **Usage**

Roughness estimation can be invoked with:

profile2 = logfit.logfit\_profile(profile1, cfg\_logfit)

Afterwards, the ensembles in profile2 will have some extra properties:

```
ks equivalent bed roughness
   tau shear \tau_0v_shear v^*logfit debug a list containing a and b, r and p from pearson correlation test, no. of cells used
```
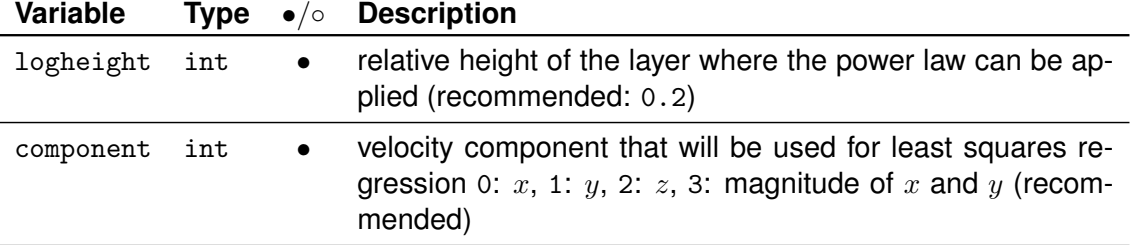

**Note: •** ... Argument mandatory, ⊙ ... Argument optional

<span id="page-14-3"></span>Table 3.5: Variables of cfg\_logfit

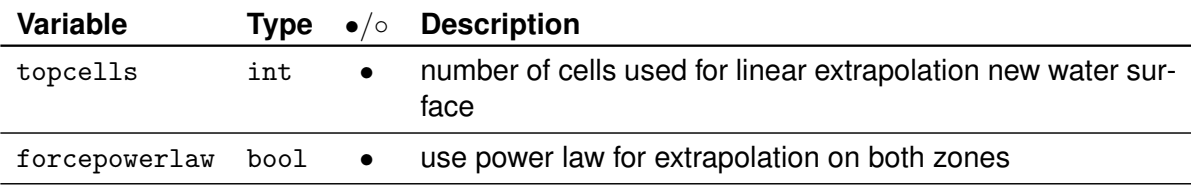

**Note:** • . . . Argument mandatory, ◦ . . . Argument optional

<span id="page-14-1"></span>Table 3.6: Variables of cfg\_extrapolation

#### <span id="page-14-0"></span>**3.2.5 Extrapolation of cells**

In order to fill the gaps in be unmeasured areas below water surface and above river bed, extrapolation methods are being used. While this can not produce any new or additional information about the unmeasured zone, extrapolation can be useful when estimating total discharge.

#### **Usage**

Extrapolation can be invoked with:

profile\_stage3 = extrapolation.extrapolate\_profile(profile\_stage1, cfg\_extrapolation)

Where cfg\_extrapolation is explained in Table [3.6.](#page-14-1)

#### **Extrapolation Algorithms**

The algorithm used for the area near water surface (referred as "zone T") can be described as follows:

- 1. take the topcells topmost cells and fit a linear function in it.
- 2. use this function to create additional velocity components

Is done for each velocity component seperatly.

For the area near river bed, a number of different methods, depending on available data is being used (See Figure [3.4\)](#page-16-1).

The simplest one makes use of  $k_s$  and  $v^*$ . If a log law velocity distribution is assumed.

1. compute velocity magnitude with  $v = v^* \cdot 2.5 \cdot \ln \frac{30}{1.64 \times 10^{-4}}$  $k_s(d+z)$ 

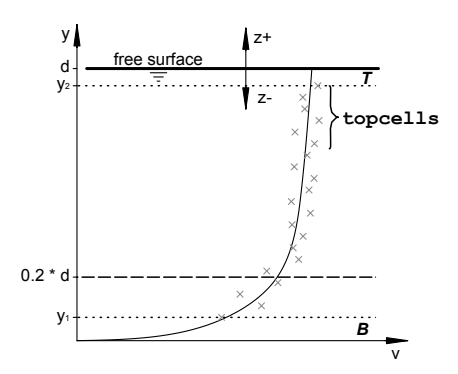

<span id="page-14-2"></span>**Figure 3.3:** Variables within velocity extrapolation

- 2. compute average direction angles
- 3. split velocity magnitude into vector components with computed angles

If no roughness data is available, velocities in "zone b", an estimation via the power law is being done. The following velocity distribution can be used to approximate the full depth of a channel, as shown by Cheng [\[3\]](#page-29-2):

$$
v(y) = a \cdot y^b \qquad (b = 1/6)
$$

While  $a$  could also be derived from bed roughness and shear stress, it isn't necessary for extrapolation.

Similar to WinRiver [\[6\]](#page-29-3), ADCPtool first tries to find cells at  $0.2 \cdot d$  to determine a with:

$$
a = \frac{v(0.2 \cdot d)}{y^b}
$$

Otherwise  $a$  will be determined by equalizing the measured discharge with the discharge in the measured area using the power law velocity distribution:

$$
Q_{ADCP} = \sum_{i} v_i \cdot d_i
$$
  

$$
Q_{PL} = \int_{y_1}^{y_2} ay^b \, dy = a \frac{y_2^{b+1} - y_1^{b+1}}{b+1}
$$

With the initial condition

$$
Q_{PL} = Q_{ADCP}
$$

*a* can be explicitly written as

$$
a = \frac{\sum_{i} v_i \cdot d_i}{\frac{y_2^{b+1} - y_1^{b+1}}{b+1}}
$$

It is worth mentioning, that this algorithm also works on the magnitude velocities, which require to be split up into its components.

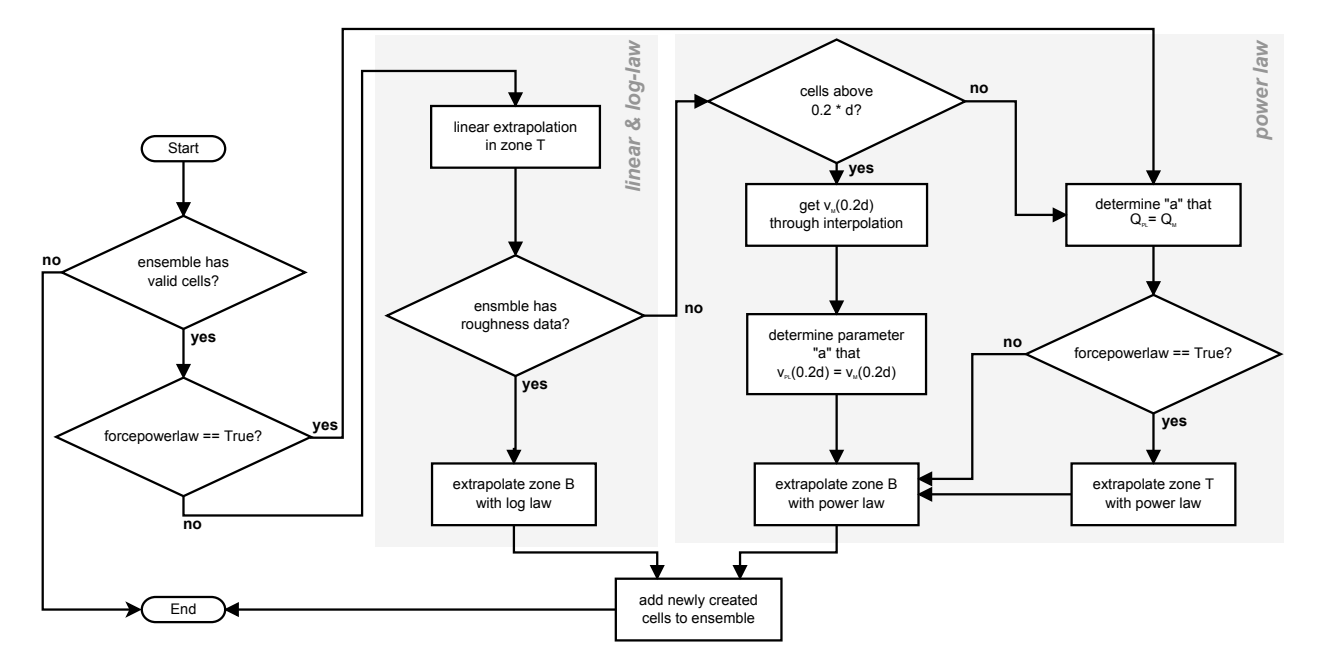

<span id="page-16-1"></span>**Figure 3.4:** Flow chart for extrapolation

#### <span id="page-16-0"></span>**3.2.6 Profile Visualisation**

For a quick visual feedback profile data can be plotted. For this two functions in the module quickviz exist:

 $plot\_profile_2d(p, cfg)$  plot the plan view of the profile including depth averaged velocities plot profile 3d(p, cfg) plot a cross section view trough the profile showing data specified inside cfg (See Table [3.8\)](#page-19-0)

The second function provides a few features that require explanation:

#### **What Data to Show**

Virtually any data inside an ProcessedCellObj can be displayed. (See the datatype variable in Table [3.8\)](#page-19-0). If "custom" is provided, then cellattr has to be filled with the cell attributes (including the dot at the beginning) to be plotted. See Section [4.2](#page-24-0) for examples.

#### **How to Show the Data**

If more than one data is being selected, it is possible to display it as a vector field<sup>[2](#page-16-2)</sup>. If two or more attributes are selected and a display style other than "vector" is used, the "length" of the attributes will be displayed:

$$
a=\sqrt{\sum a_i^2}
$$

<span id="page-16-2"></span><sup>&</sup>lt;sup>2</sup>Please note: If it is desired to plot secondary currents, it is strongly recommended to use the uv\_rot option when creating the ProcessedProfileObj

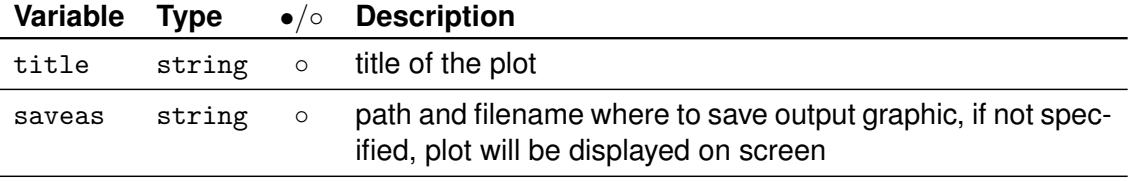

**Note:** • . . . Argument mandatory, ◦ . . . Argument optional

<span id="page-17-2"></span>Table 3.7: Variables inside cfg for plot\_profile\_2d()

### <span id="page-17-0"></span>**3.2.7 Export Formats**

For passing on the data to other software, the following export functions are available:

#### **Pre-Defined Output Methods**

The names should be mostly self explaining. Only some parts of the names need explanation:

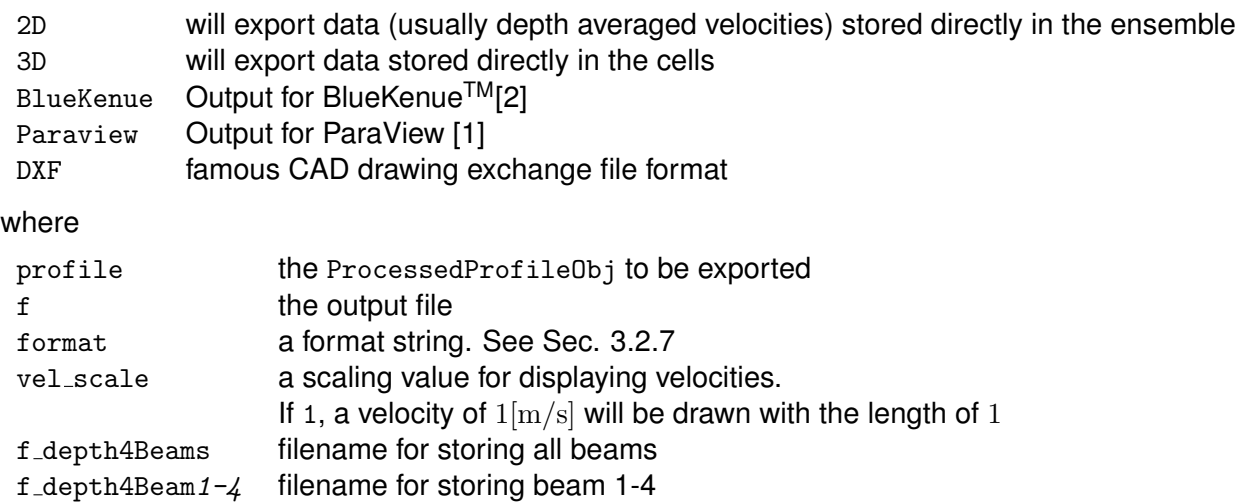

#### <span id="page-17-1"></span>**Customizable Output Methods**

The functions writeAscii2D() and writeAscii3D() allow the user to define which information is being written and how it is formatted.

They will be called with:

```
# for ensemble data
writeAscii2D(profile, formatstring, f, header)
```

```
# and respectively for cell data
writeAscii3D(profile, formatstring, f, header)
```
#### where

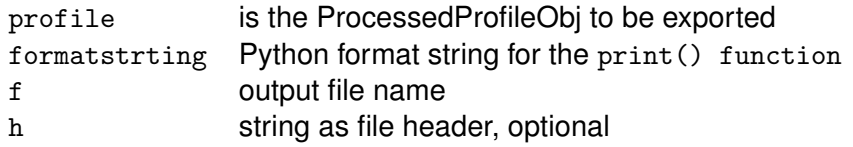

As one might expect, the definition of the format can be defined in formatstrting, which itself will be parsed by Python's .format() method  $^3$  $^3$ .

Essentially, a format string contains the variables to be printe d in curly brackets surrounded by white space:

```
formatstrting = "\{vx\}, \{vy\}, \{vz\}"
```
The a list of available variables can be found in Table [3.10.](#page-20-0) Usage examples can be found in Section [4.3.2](#page-27-1)

<span id="page-18-0"></span> $^3\mathsf{See}\$ <http://docs.python.org/2/tutorial/inputoutput.html#fancier-output-formatting> and [http://docs.](http://docs.python.org/2/library/string.html#formatspec) [python.org/2/library/string.html#formatspec](http://docs.python.org/2/library/string.html#formatspec)

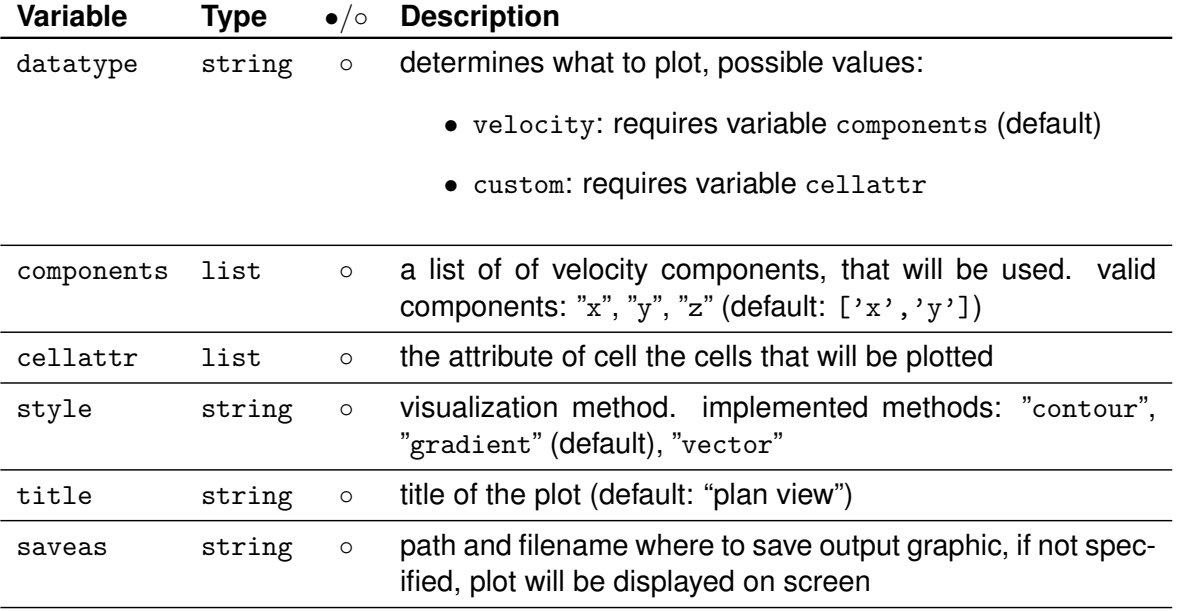

**Note: •** . . . Argument mandatory, ⊙ . . . Argument optional

<span id="page-19-0"></span>Table 3.8: Variables inside cfg for plot\_profile\_3d()

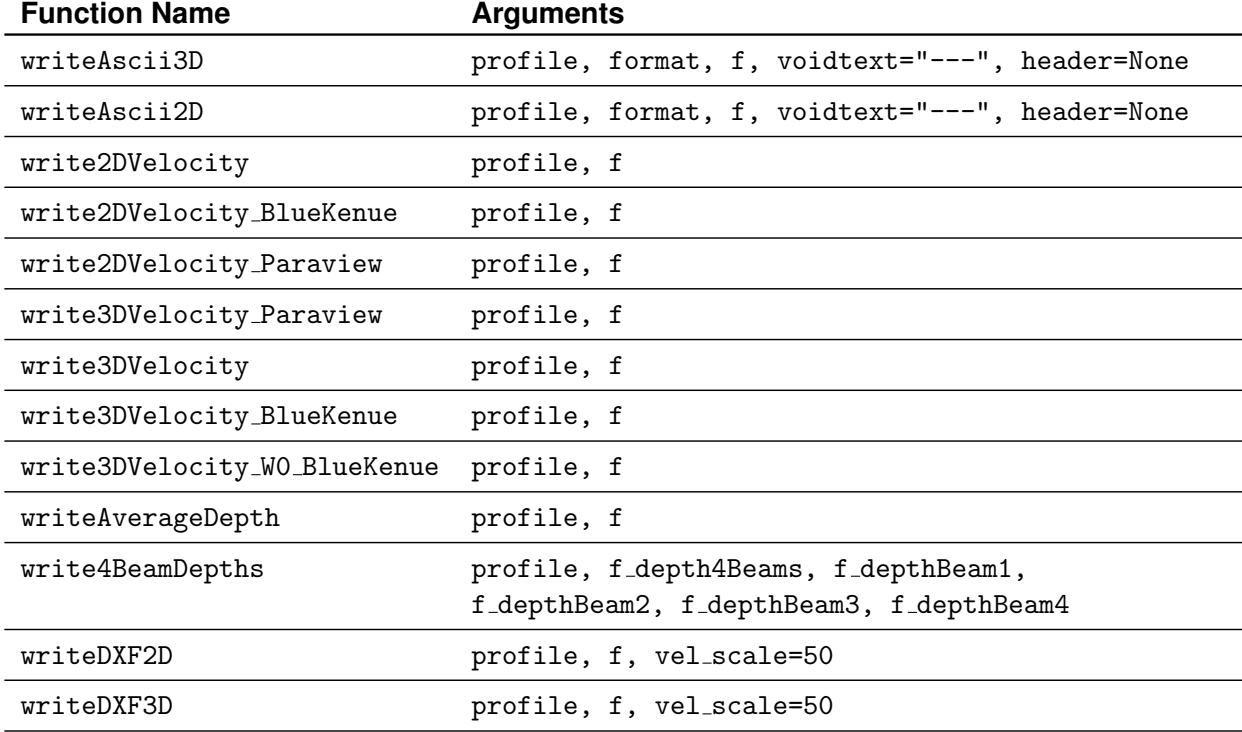

<span id="page-19-1"></span>**Table 3.9:** Available Export Functions

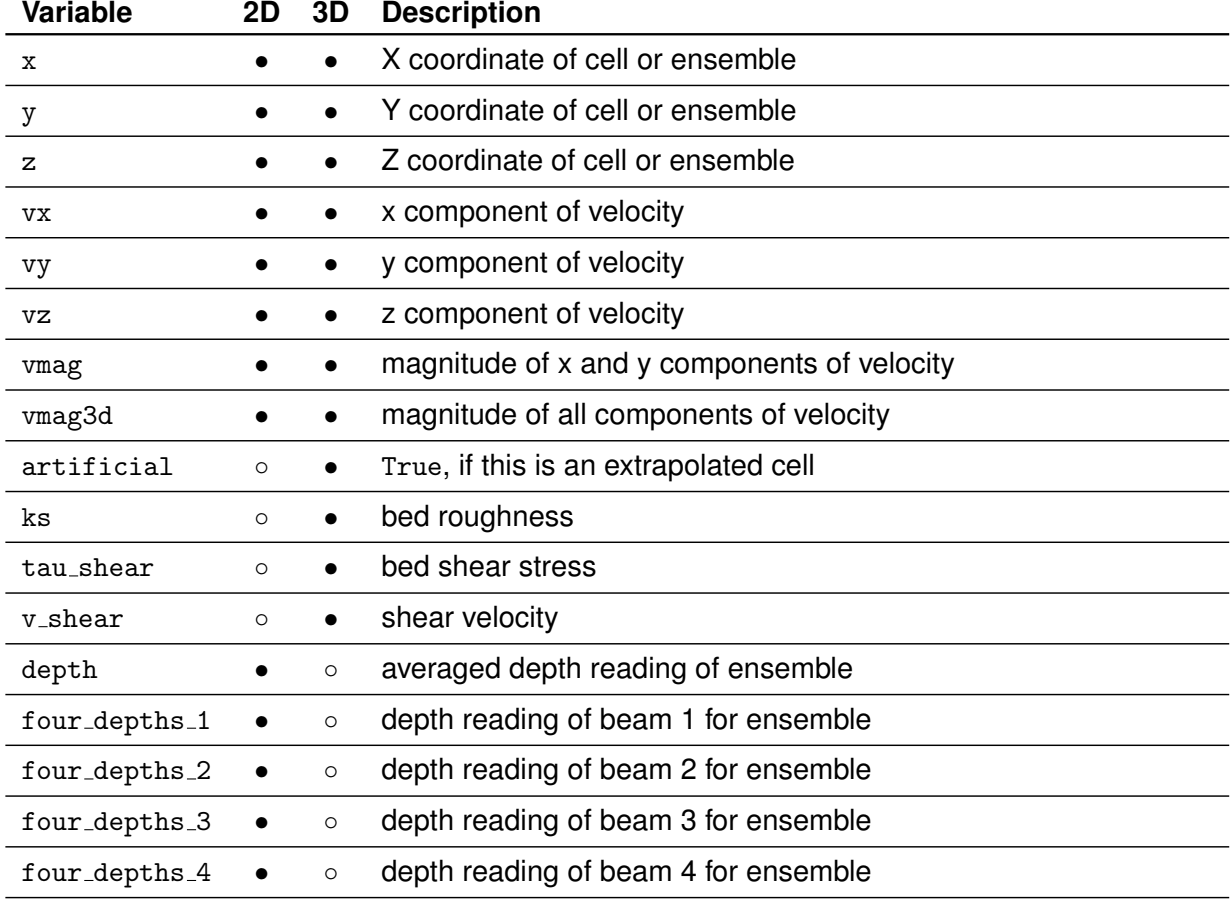

<span id="page-20-0"></span>**Table 3.10:** Available Variables for formatstrting

# <span id="page-21-0"></span>**4 Tutorial**

In this tutorial, we will demonstrate all features of ADCPTOOL. We will be using the PYTHON inter-active shell, because it is the easiest way to play with the ADCP data<sup>[1](#page-21-1)</sup>. Of course it is also possible to start the commands from a Python script file. See also missioncontrol.py or mc\_advanced.py for examples.

Since ADCPtool isn't installed inside the Python directory, we can't start it directly. So we either have to

- add the directory where ADCPTOOL is installed to the Python path, or
- start the Python shell in the corresponding directory.

For Windows users the easiest way is probably to open the folder in Explorer, and then with *[shift]+[right mouse button]* an extended context menu appears, where we can select *"Open command window here"*, which should open up cmd.exe, the windows command line. In that window, the Python shell can finally be started with typing: python.

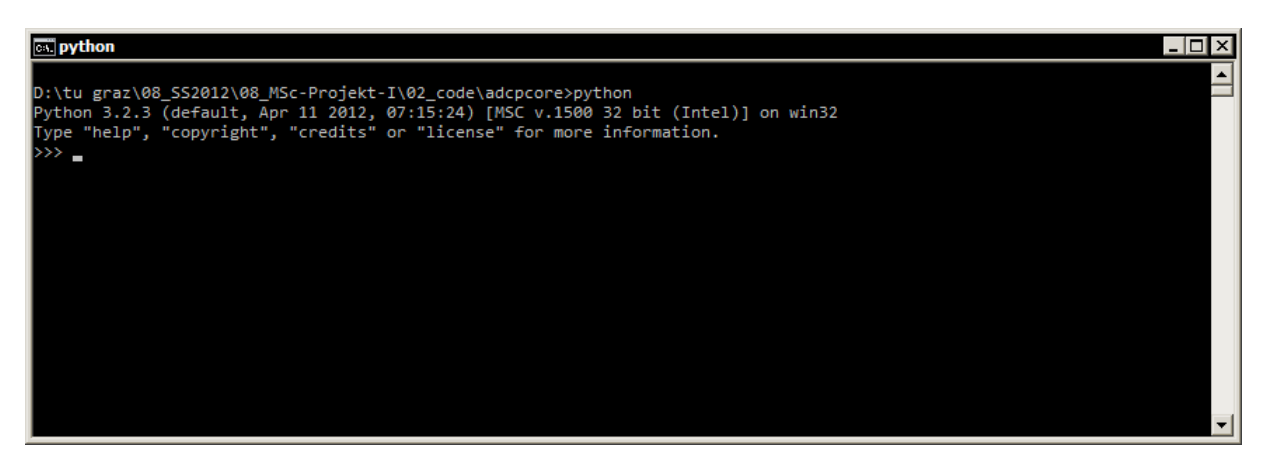

**Figure 4.1:** A sucessfully opened Python interactive shell on Windows

<span id="page-21-2"></span>In order to have access to all the modules provided by ADCPTOOL it is recommended to import (load) them with the adcploader script:

```
>>> from adcploader import *
>>>
```
Something that applies for everything from now on: If there is no text output, everything worked fine.

<span id="page-21-1"></span><sup>&</sup>lt;sup>1</sup>We will use Windows as operating system. If you are running a different OS, then you are probably capable of opening a python shell on your own anyway.

## <span id="page-22-0"></span>**4.1 Required**

### <span id="page-22-1"></span>**4.1.1 Import**

The basis for every processing is to convert the original WinRiver ASCII file into a Python object with:

```
>>> p_raw = RawProfileObj('../testfiles/demodata.txt')
```
## <span id="page-22-2"></span>**4.1.2 Geo-Mapping**

Geo-Mapping is required per definition, because the ensembles need to have some coordinates later on. But since we don't want have any reference coordinates, and don't care about profile projection we use the following settings:

```
>>> startingpoint = dict(start=Vector(0,0,0))
>>> processing_settings = dict(proj_method=3)
```
Then we can use these variables for the processing:

```
>>> p0 = ProcessedProfileObj(p_raw, processing_settings, startingpoint)
```
And the result can be previewed as well:

```
>>> plot_profile_2d(p0)
```
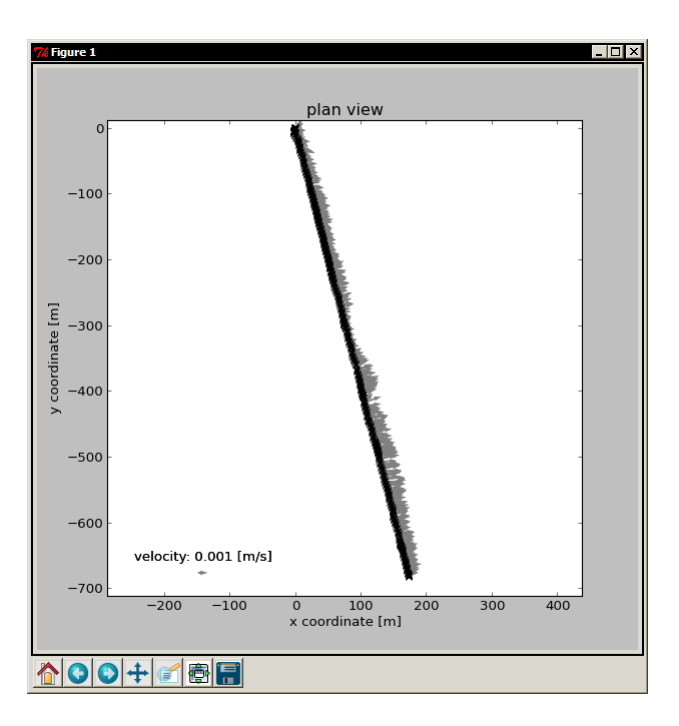

<span id="page-22-3"></span>Figure 4.2: Output of plot\_profile\_2d(p0)

See Fig. [4.2](#page-22-3) for how the output can look like. If you want to save the graphic, either use the floppy symbol found in the window. Or if you want to save the graphic without displaying it, specify that in the cfg:

```
>>> plot_2d_cfg = dict(saveas='../testfiles/demo1.pdf')
>>> plot_profile_2d(p0)
```
The file type is automatically detected by the file extension.

Now a few config settings and the thin out () function shall be demonstrated:

```
>>> import math
>>> startingpoint_1a = dict(start=Vector(0,0,0), dir=0.5*math.pi)
>>> startingpoint_1b = dict(start=Vector(0,0,0), end=Vector(0,1,0))
>>> processing_settings_1a = dict(proj_method=1)
>>> processing_settings_1b = dict(proj_method=3)
>>> p1a = ProcessedProfileObj(p_raw, processing settings 1a, startingpoint 1a)
>>> p1b = ProcessedProfileObj(p_raw, processing_settings_1b, startingpoint_1b)
>>> plot_profile_2d(thin_out(p1a, {'keep_ensemble':5}), {'saveas':'../testfiles/
    demo_p1a.pdf', 'title':'demo 1a'})
>>> plot_profile_2d(thin_out(p1b, {'keep_ensemble':15}), {'saveas':'../testfiles/
    demo_p1b.pdf', 'title':'demo 1b'})
```
The following should give two profiles, both pointing upwards and the second with less ensembles remaining. However, comparing with the output in Fig. [4.3](#page-23-0) the second, [\(b\)](#page-23-1) the profile is pointing downwards! This can be explained by how the projection method 3 works.<sup>[2](#page-23-2)</sup>

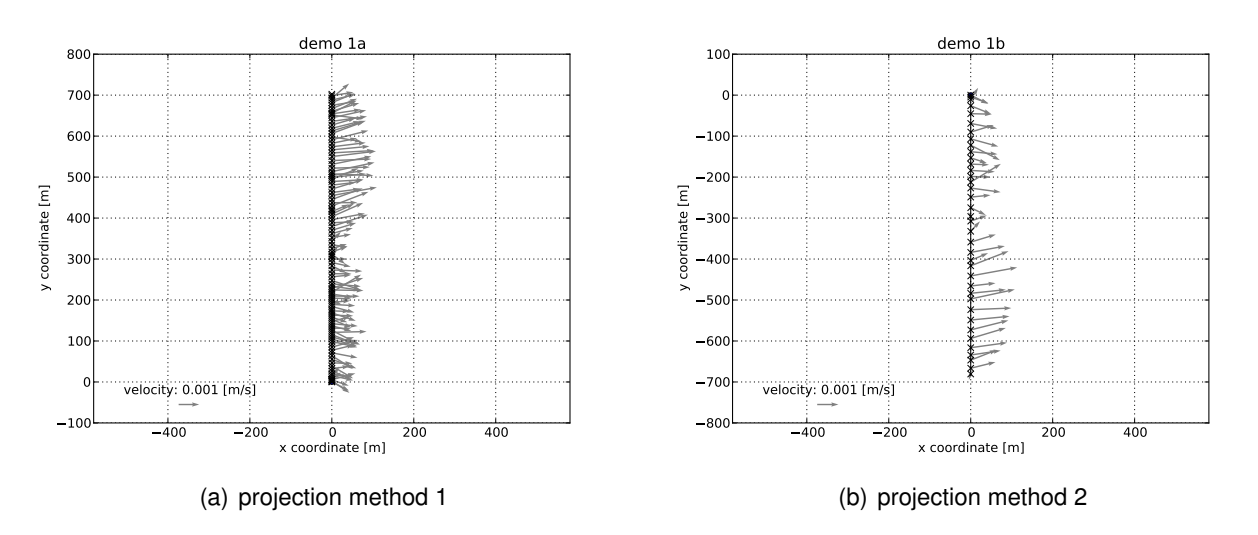

<span id="page-23-1"></span><span id="page-23-0"></span>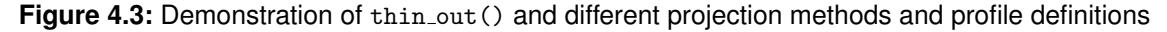

For comparison with the following steps, we also want to take a look at the velocities:

<span id="page-23-2"></span><sup>&</sup>lt;sup>2</sup>As seen in Fig. [4.2](#page-22-3) the measurement boat actually moved downwards, so the ensembles will be projected on the "negative" end of the profile, which is defined by a starting point, but however internally it is extending infinite in both directions

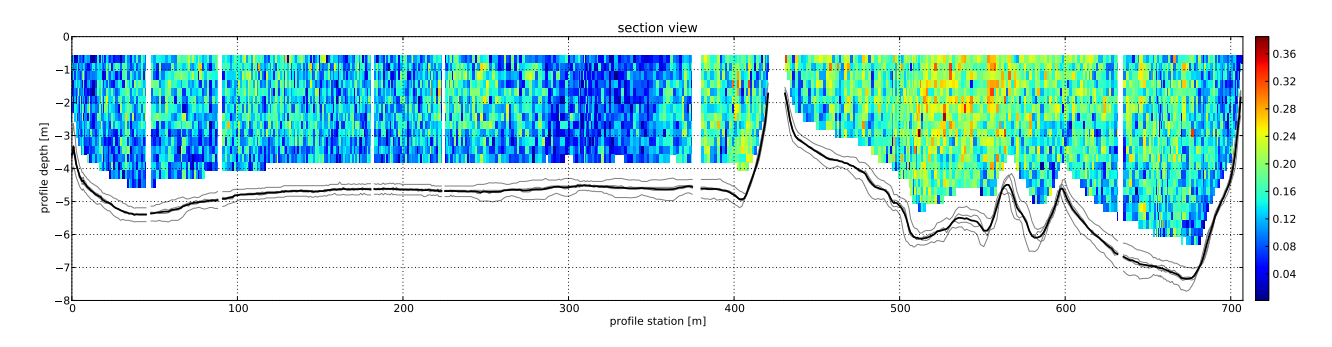

<span id="page-24-3"></span>**Figure 4.4:** Velocities at the unmodified profile

## <span id="page-24-0"></span>**4.2 Optional**

#### <span id="page-24-1"></span>**4.2.1 Outlier Removal**

The outlier removal is not that exciting:

```
>>> p2 = interpolate_outliers(p0, cfg={'limit':2.5, 'radius_h':10)
>>> plot_profile_3d(p2)
```
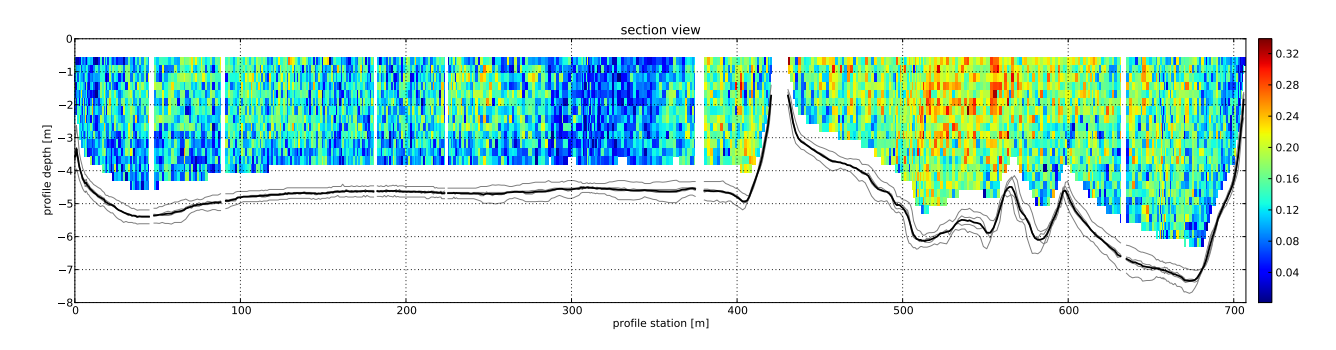

<span id="page-24-4"></span>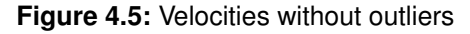

#### <span id="page-24-2"></span>**4.2.2 Averaging**

Lets do some averaging. Output see Fig. [4.6](#page-25-1)

p3 = get\_averaged\_profile(p2, cfg={'order':21}) plot\_profile\_3d(p3, cfg={'saveas':'../testfiles/demo\_p3\_3d.pdf'})

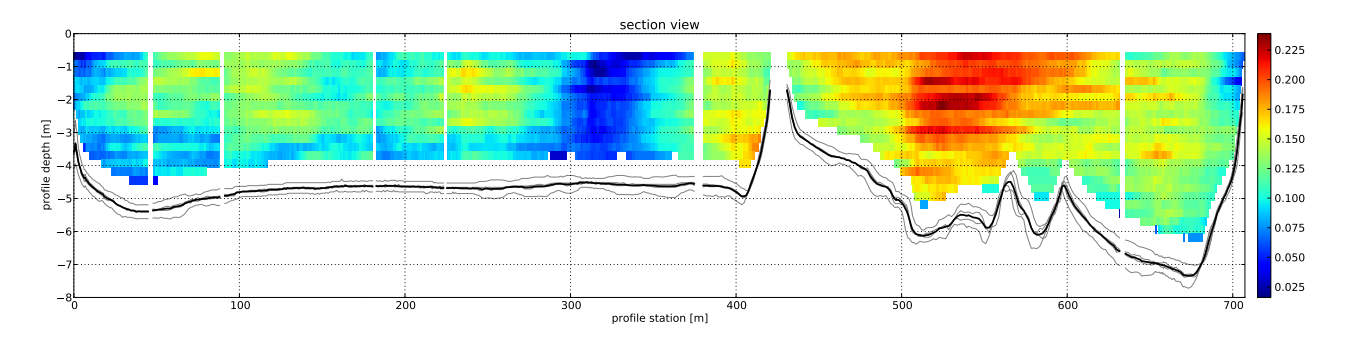

<span id="page-25-1"></span>**Figure 4.6:** Averaged Velocities

### <span id="page-25-0"></span>**4.2.3 Roughness and Shear Stress Estimation**

This topic is a bit tricky, because the results heavily depend on the input data, which require measurements below  $0.2 \cdot depth$ , which is not always the case. In order to give judge the quality of the output data, we need to introduce a previously undocumented function: plot\_logfit\_profile() which can be found inside quickviz.py.

Starting the roughness estimation is easy however:

```
>>> cfg_logfit = {'logheight':0.30, 'component':3}>>> p4 = logfit_profile(p3, cfg_logfit)
>>> plot_logfit_profile(p4, cfg=cfg_logfit)
```
The result of plot\_logfit\_profile can be seen in Fig. [4.7.](#page-25-2) It is left to the user, if they trust these results.

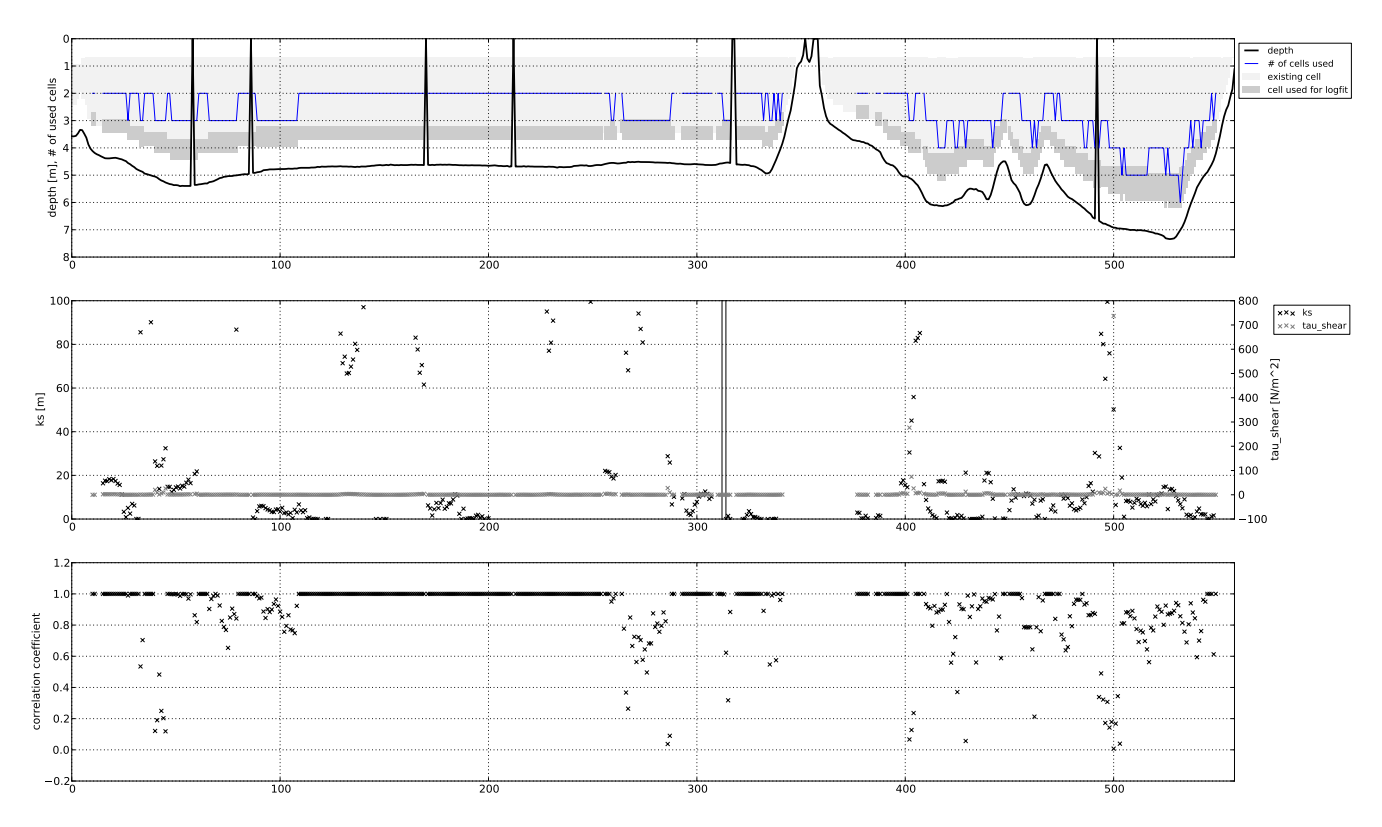

<span id="page-25-2"></span>**Figure 4.7:** Roughness and Shear Stress

### <span id="page-26-0"></span>**4.2.4 Velocity Extrapolation**

To demonstrate the velocity extrapolation, we use the following lines of code:

```
>>> p5 = extrapolate_profile(p4, cfg={'topcells':5, 'forcepowerlaw':True})
>>> plot_profile_3d(p5, cfg={'saveas':'../testfiles/tut_demo5.pdf'})
```
Note that in this example, we used forepowerlaw=True, because the roughness values were not realistic and matplotlib would run into numerical problems.

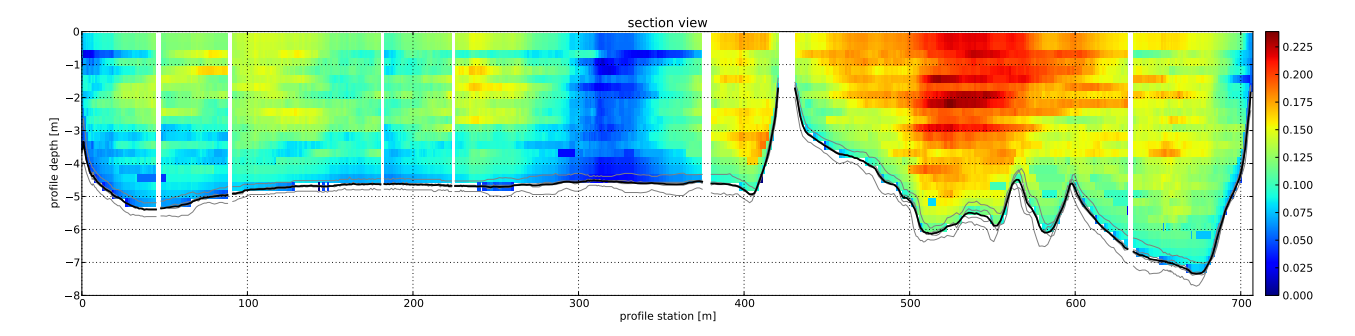

<span id="page-26-3"></span>**Figure 4.8:** Extrapolated velocities

## <span id="page-26-1"></span>**4.3 Recommended**

### <span id="page-26-2"></span>**4.3.1 Profile Visualisation**

#### **plot profile 3d**

So far we have only seen one way to visualize profile data. Now lets see the others:

```
>>> plot_profile_3d(p3, cfg=dict(style='contour', saveas='../testfiles/tut_demo6a.pdf
    ', title='contour demo'))
```
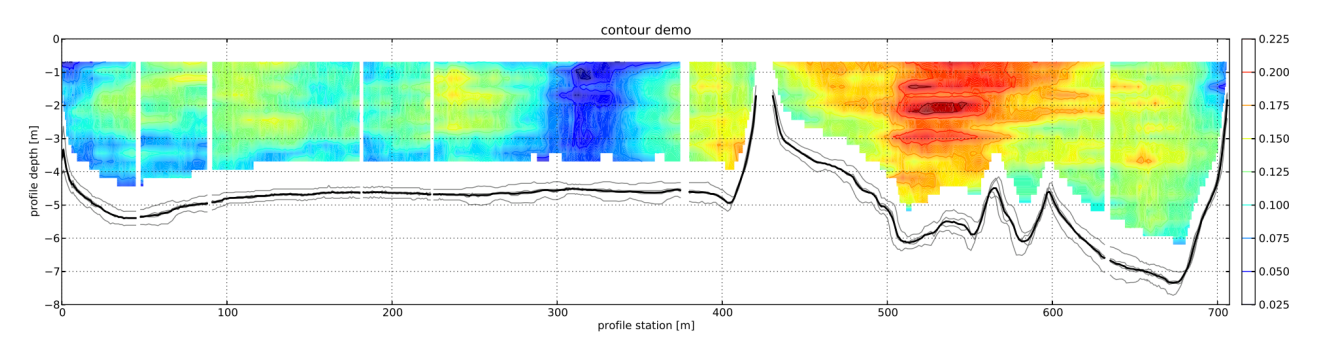

<span id="page-26-4"></span>**Figure 4.9:** Contour Plot

When trying to plot secondary flows it is recommended to make sure the y-axis for velocities is aligned parallel to the profile. For optical reasons, one would probably want to thin out the data a bit:

```
>>> p0_sf = ProcessedProfileObj(p_raw, dict(proj_method=3, uv_rot=1), startingpoint)
>>> p1_sf = get_averaged_profile(p2, cfg={'order':5})
>>> plot_profile_3d(thin_out(p1_sf, dict(keep_ensemble=5)), cfg=dict(style='vector',
    components=[\forall y', 'z'], saveas='../testfiles/tut_demo6b.pdf', title='vector demo'))
```
It should also be noted, that the demo measuremend data are not really suited, to demonstrate this effect, but it was demonstrated how it *could* work.

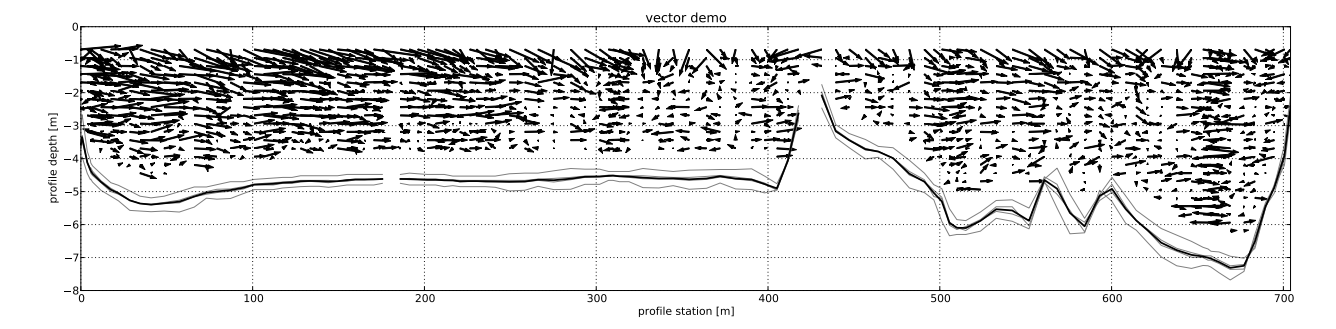

<span id="page-27-2"></span>**Figure 4.10:** Attempted visualisation of secondary flows

#### <span id="page-27-0"></span>**4.3.2 Export in other Formats**

The different output formats have already been discussed in Sec. [3.2.7](#page-17-0) and they are pretty similar, so we just want to demonstrate it for DXF and custom ASCII output.

#### **DXF Output**

DXF output is as easy as:

```
>>> writeDXF3D(p5, '../testfiles/demo7_p5_3d.dxf', vel_scale=40)
>>> writeDXF2D(p5, '../testfiles/demo7_p5_2d.dxf', vel_scale=40)
```
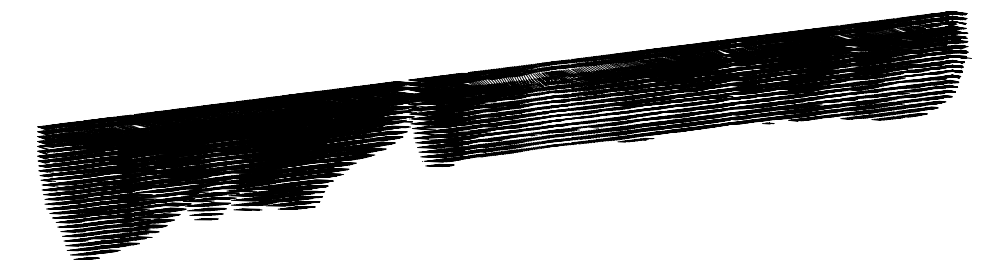

<span id="page-27-3"></span>**Figure 4.11:** Output of writeDXF3D()

#### <span id="page-27-1"></span>**Custom ASCII Output - Example 1**

In a first example, we want to export the cell coordinates and their velocity components.

```
>>> writeAscii3D(p5, '{x} {y} {z} {vx} {vy} {vz}', '../testfiles/tut_demo8_velocities
    .txt')
```
This produces an output which is correct, but not very pleasing:

```
...
0.0 0.0 -3.44 0.0487707013245 0.00411604185165 -0.00629261246467
-0.0352388493007 0.138668689947 -0.19 0.0809096270561 -0.00156761831666 -0.011711294767
-0.0352388493007 0.138668689947 -0.44 0.0798823693507 -0.00154771527109 -0.0115626039594
-0.0352388493007 0.138668689947 -0.69 0.0787844753962 -0.00152644365317 -0.0114036888811
...
```
Therefore we use the specify the space each argument is allowed to fill and the number of decimals:

```
>>> import datetime
>>> header='# generated on: {} \n# x y z v_x v_y v_z \n'.format(datetime.datetime.now
    ().strftime('%X %X'))
>>> writeAscii3D(p5, '{x:6.2f} {y:6.2f} {z:6.2f} {vx:9.2e} {vy:9.2e} {vz:9.2e}', '../
   testfiles/tut_demo8_velocities_awesome.txt', header=header)
```
Which produces an output that is much more readable:

```
# generated on: 12/20/12 13:21:44
# x y z v_x v_y v_z
 0.00 0.00 -0.19 8.32e-02 7.02e-03 -1.07e-02
 0.00 0.00 -0.44 8.21e-02 6.93e-03 -1.06e-02
 0.00 0.00 -0.69 2.96e-02 -5.45e-04 -1.51e-02
 0.00 0.00 -0.94 7.77e-02 9.00e-03 -1.14e-02
...
```
#### **Custom ASCII Output - Example 2**

As a final exercise, we will print the estimated roughness values:

```
>>> header2d='# generated on: {} \n# x y ks tau_shear v_shear\n'.format(datetime.
    datetime.now().strftime('\frac{\partial}{\partial x} \frac{\partial}{\partial y}'))
>>> writeAscii2D(p4, '{x:6.2f} {y:6.2f} {ks:9.2e} {tau_shear:9.2e} {v_shear:9.2e}', '
     ../testfiles/tut_demo8_rouhgness.txt', header=header2d, voidtext=-999)
```
And the output should look like this:

```
# generated on: 12/20/12 13:21:44
# x y ks tau_shear v_shear
 0.00 0.00 -9.99e+02 -9.99e+02 -9.99e+02
 0.42 -1.64 -9.99e+02 -9.99e+02 -9.99e+02
...
 0.56 -2.19 2.14e+15 1.12e-03 -1.06e-03
 0.64 -2.51 2.13e+03 6.76e-02 -8.22e-03
...
```
The roughness values are now ready for further processing in other programs. Note that values of −999 are invalid values. This was set with voidtext=-999.

#### <span id="page-28-0"></span>**4.3.3 Conclusion**

This chapter has provided everything needed to use ADCPtool. For developing and testing own scripts, it is recommended to comment out the plot functions, as they consume a significant amount of time. Also Pythons pickel module is a good alternative way to re-compute data every run by storing temporary results (all Python objects, variables) on hard disk.

# **Bibliography**

- <span id="page-29-5"></span>[1] Paraview: open-source, multi-platform data analysis and visualization application. http://www.paraview.org.
- <span id="page-29-4"></span>[2] N. R. C. Canada. Blue kenue™: Software tool for hydraulic modellers. http://www.nrccnrc.gc.ca/eng/solutions/advisory/blue kenue index.html.
- <span id="page-29-2"></span>[3] N.-S. Cheng. Power-law index for velocity profiles in open channel flows. *Advances in Water Resources*, 30:1775 – 1784, 2007.
- <span id="page-29-1"></span>[4] T. Karvonen. Hydraulics script. http://civil.tkk.fi/fi/tutkimus/vesitalous/www\_oppikirjat/yhd\_122010/, 2009.
- <span id="page-29-0"></span>[5] Teledyne RD Instruments. *Acoustic Doppler Current Profiler - Principles of Operation*, 1996.
- <span id="page-29-3"></span>[6] Teledyne RD Instruments. *WinRiver II User's Guide*, 2007.

# **List of Figures**

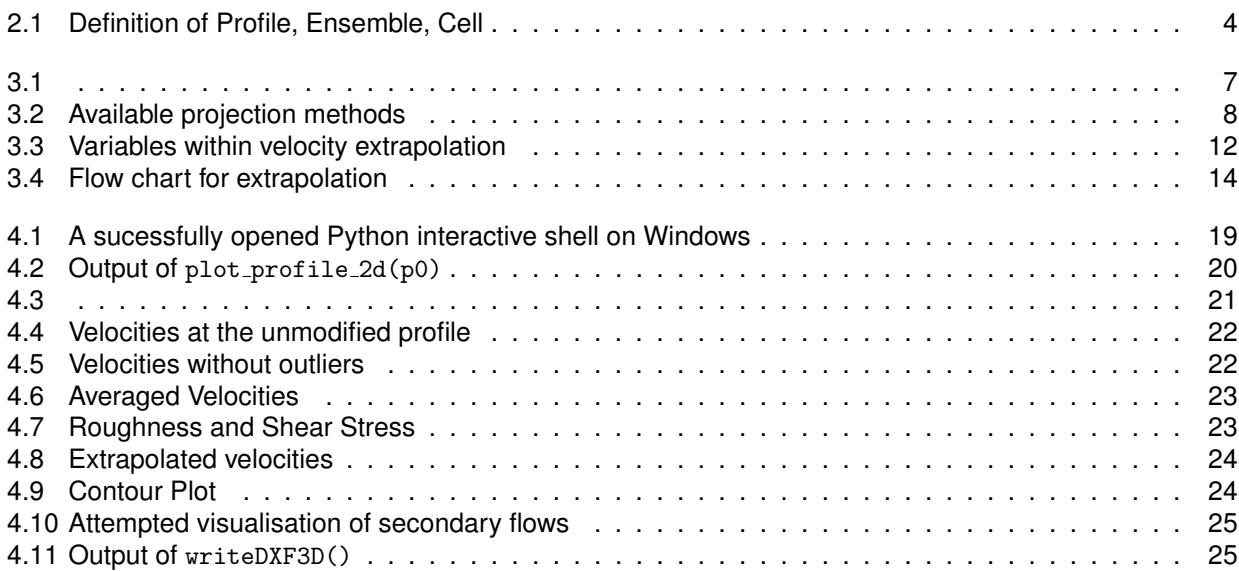

# **List of Tables**

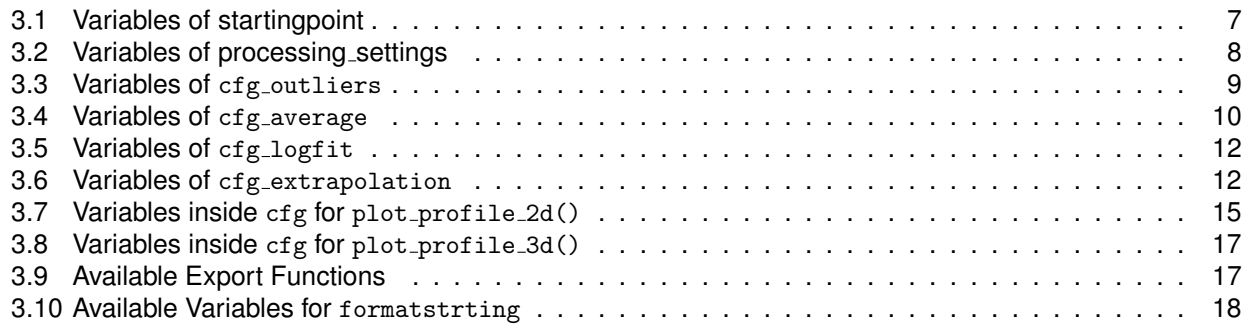